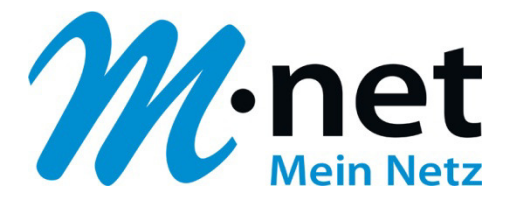

# **Konfigurationsbeispiel für IPTAM**

## **Bitte leiten Sie dieses Dokument an den zuständigen Techniker bzw. Systemintegrator weiter!**

Dieses Dokument dient zur Unterstützung bei der Konfiguration der IP-PBX mit dem M-net SIP-Trunk. Die Empfehlung gilt für die freigegeben Version. Bei Änderung an Hard- bzw. Software kann es zu Abweichungen kommen. In diesem Fall ist eine fehlerfreie Funktion mit dem M-net VoIP Vermittlungssystem nicht mehr garantiert.

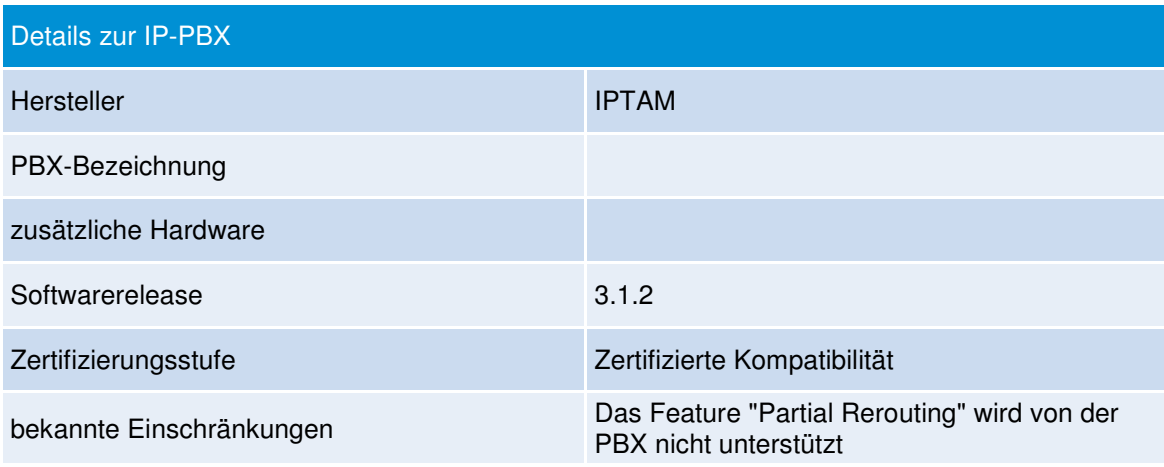

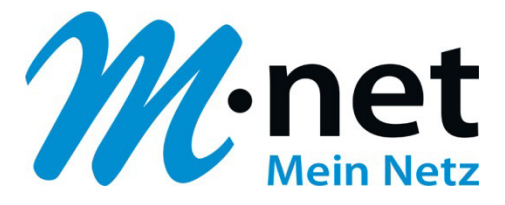

## **Allgemeine Einstellungen**

Im ersten Schritt sind Einstellungen im Menü "TK-Anlage/SIP-Provider" notwendig:

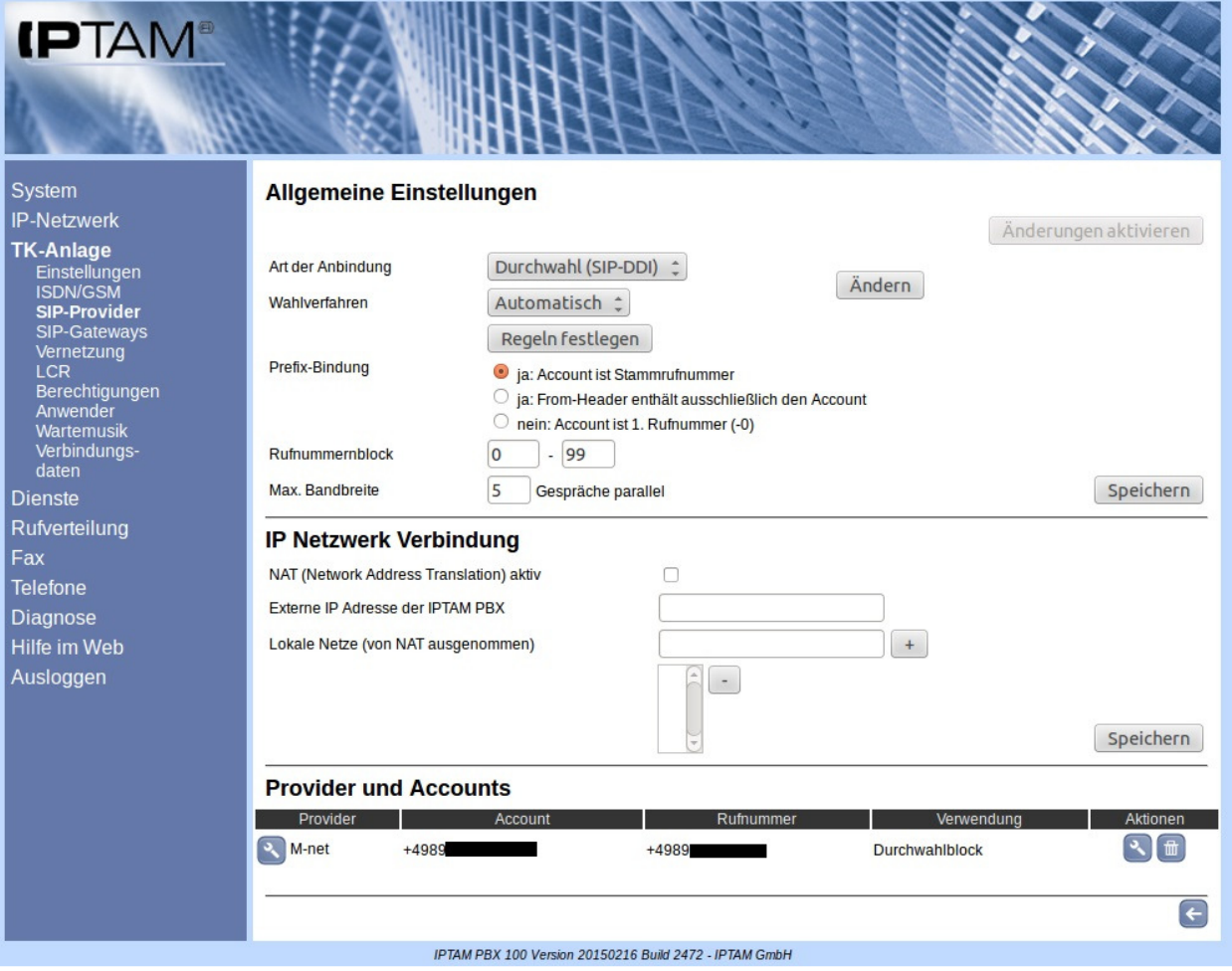

Angaben im Feld "**Rufnummernblock**" sind unabhängig vom tatsächlich verwendeten Rufnummernblock.

Die "**IP-Netzwerk Verbindungen**" sind je nach Abhängigkeit von Firewall und/oder NAT-Gateway

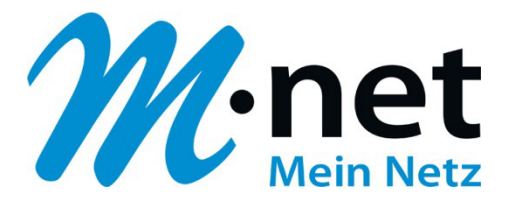

#### **Einrichten des SIP-Providers**

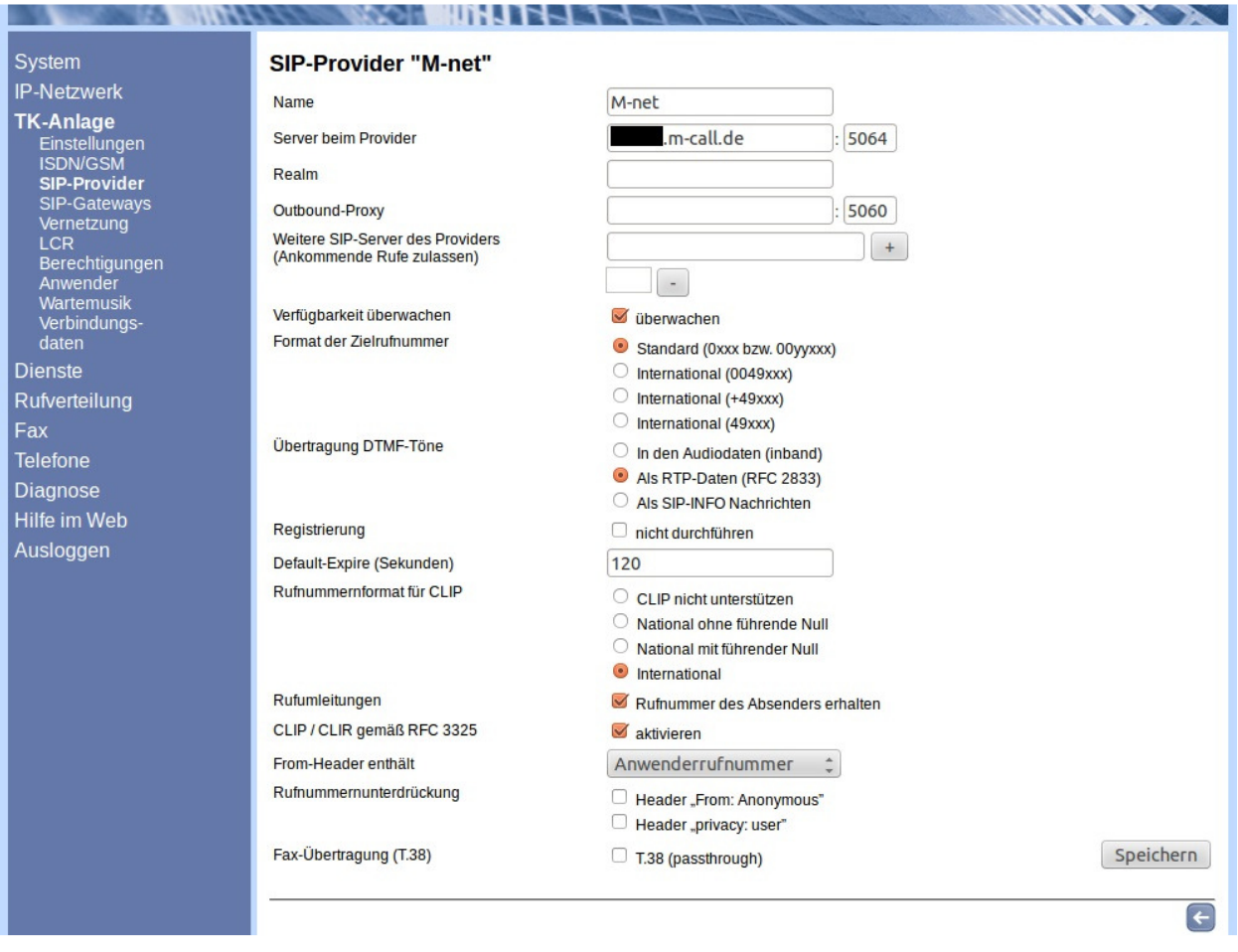

Im Feld "Server beim Provider" muss die verwendete Domain des M-net VoIP Vermittlungssystems und der dazugehörige Port eingetragen werden (Beispiel: business.m-call.de und Port 5060).

Bei **Fax-Übertragung (T.38)** darf kein Haken gesetzt sein.

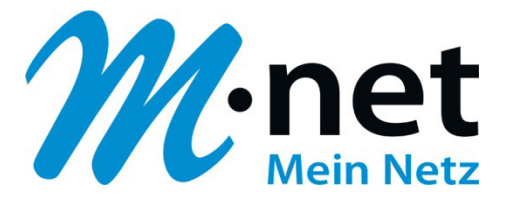

#### **Account einrichten**

Im Feld **"Account"** muss die Hauptrufnummer im Format +49xxx eingetragen werden. Für die "**übermittelnde Rufnummer"** wird die Rufnummer ohne eine Nebenstelle eingetragen.

Registriert sich der Account mit der +4989123456-0 muss bei "Account" die Rufnummer +49891234560 eingetragen werden. Im Feld "Übermittelte Rufnummer" wird hingegen +4989123456 eingetragen.

Die Daten für die Registrierung sind den Auftragsunterlagen zu entnehmen.

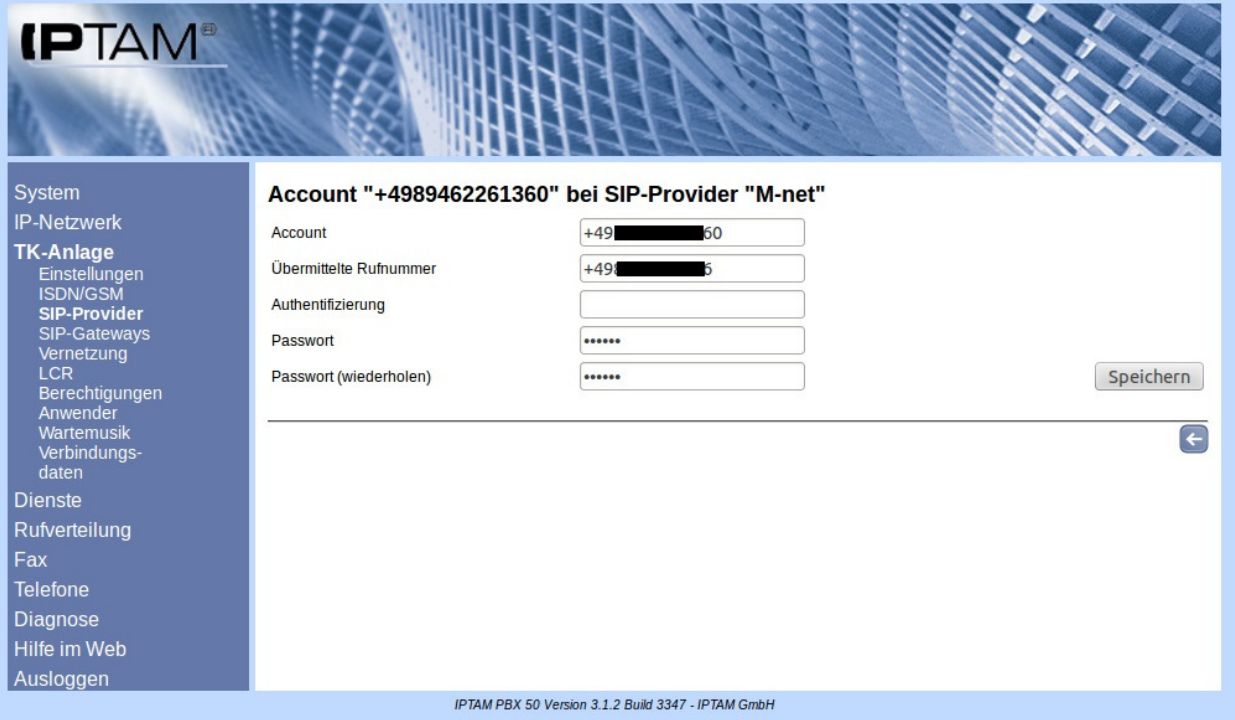